### **The TaskBrowser Component**

Copyright © 2006-2010 Peter Soetens

Copyright © 2006,2007 FMTC

Permission is granted to copy, distribute and/or modify this document under the terms of the GNU Free Documentation License, Version 1.1 or any later version published by the Free Software Foundation, with no Invariant Sections, with no Front-Cover Texts, and with no Back-Cover Texts. A copy of this license can be found at [http://www.fsf.org/copyleft/fdl.html.](http://www.fsf.org/copyleft/fdl.html)

### **Table of Contents**

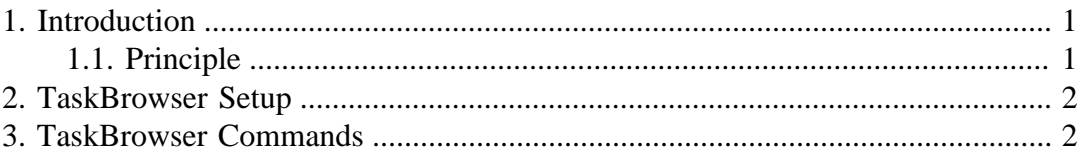

# <span id="page-0-0"></span>**1. Introduction**

This document describes the TaskBrowser Orocos component for user interaction with other components. It can visit any component in a given network, query it, use its services, run programs etc.

### <span id="page-0-1"></span>**1.1. Principle**

Each Orocos component has a standard interface of properties, ports and operations. It is possible to query and use this interface generically. The TaskBrowser is connected to one component only at a time. It can however be used to 'browse' the network of peer components and visit any component in an application.

The TaskBrowser is a component itself, and it offers a 'window' to another component. When it is connected to another component, it dynamically creates data ports and connects these to the other component. In this way, the TaskBrowser can send data to any component. When the component is left, the ports are disconnected and removed.

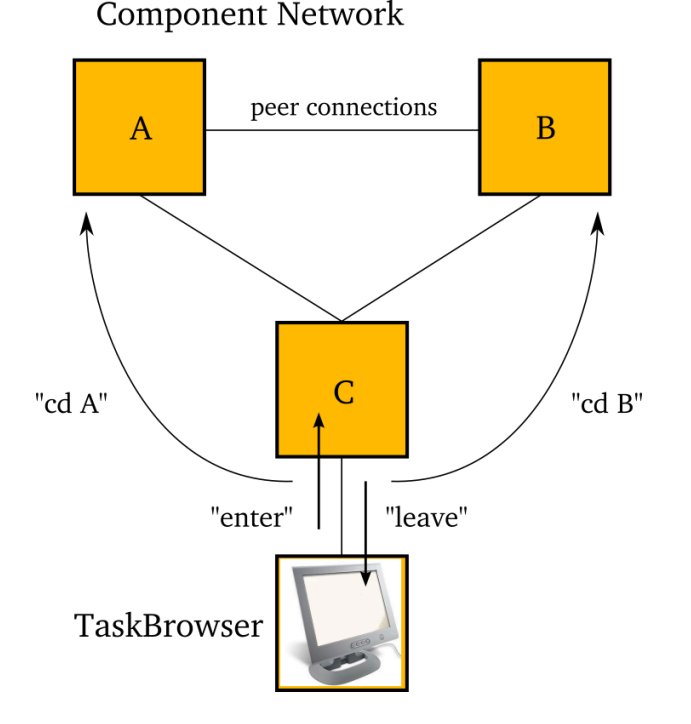

The TaskBrowser is initially connected to a component. It can 'enter' a component, which shows a perspective from 'within' the component. it can 'leave' a component which shows a perspective from outside the component. The 'cd' command allows to visit other components.

#### **Figure 1. Task Browsing**

There are two possible views on a component: from inside the component, as a program inside the component sees the component interface, or from outside the component, as a peer component sees the component interface. The Taskbrowser can offer the user both views, allowing maximum interactivity. In both views, the component network can be browsed.

## <span id="page-1-0"></span>**2. TaskBrowser Setup**

Consult the [Component Builder's Manual](http://www.orocos.org/toolchain) [\[http://www.orocos.org/toolchain](http://www.orocos.org/toolchain)] for instructions on how to setup and use the TaskBrowser. Typically, you will start the 'deployer' application.

## <span id="page-1-1"></span>**3. TaskBrowser Commands**

In addition to giving commands to the components, the TaskBrowser itself can also accept a number of commands. Hit TAB twice to get a list. Most commands accept TAB-completed arguments as well.

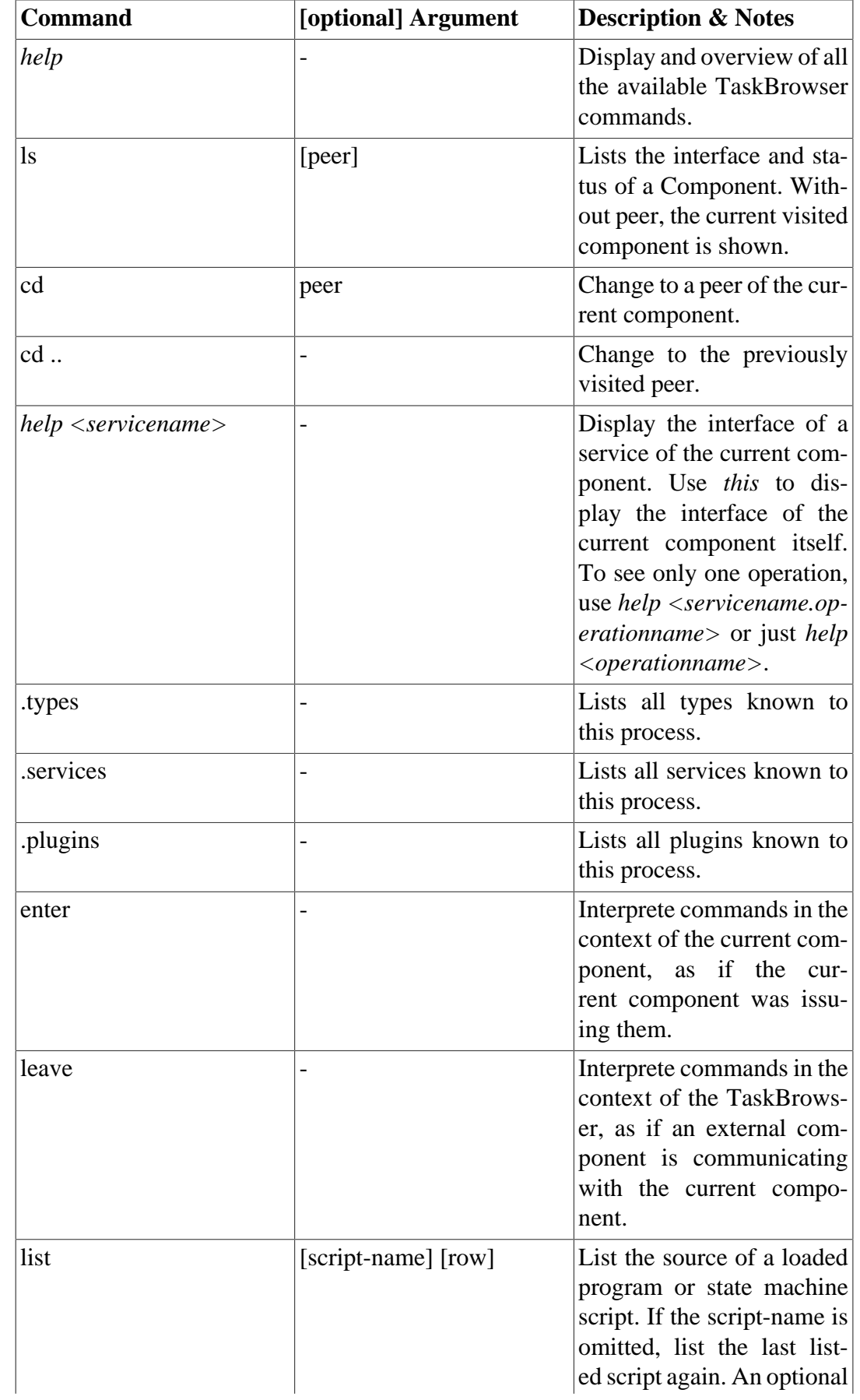

#### **Table 1. TaskBrowser Commands**

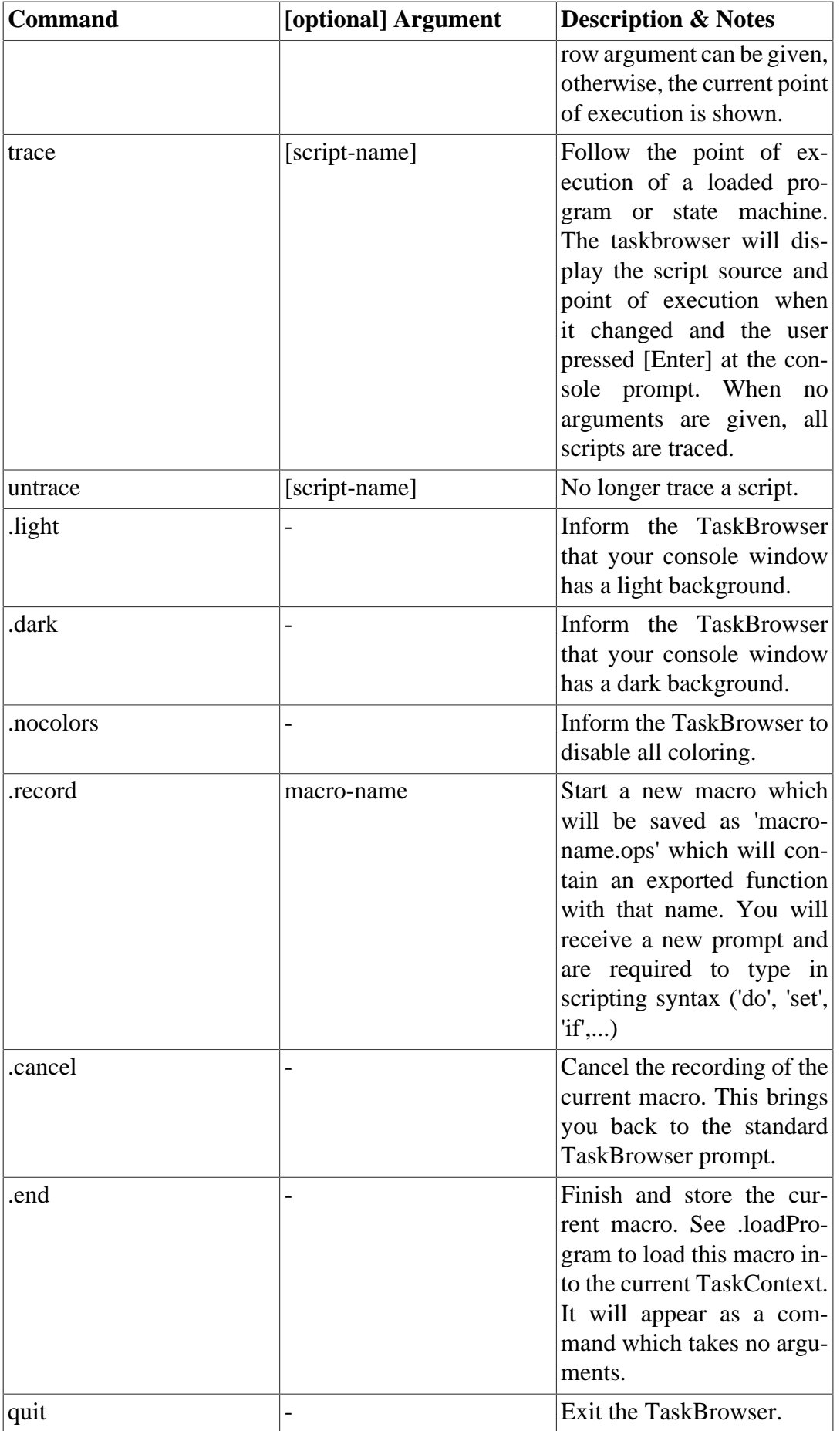

4